# **OptiLinkTM**

# **TELEPÍTÉSI UTASÍTÁS**

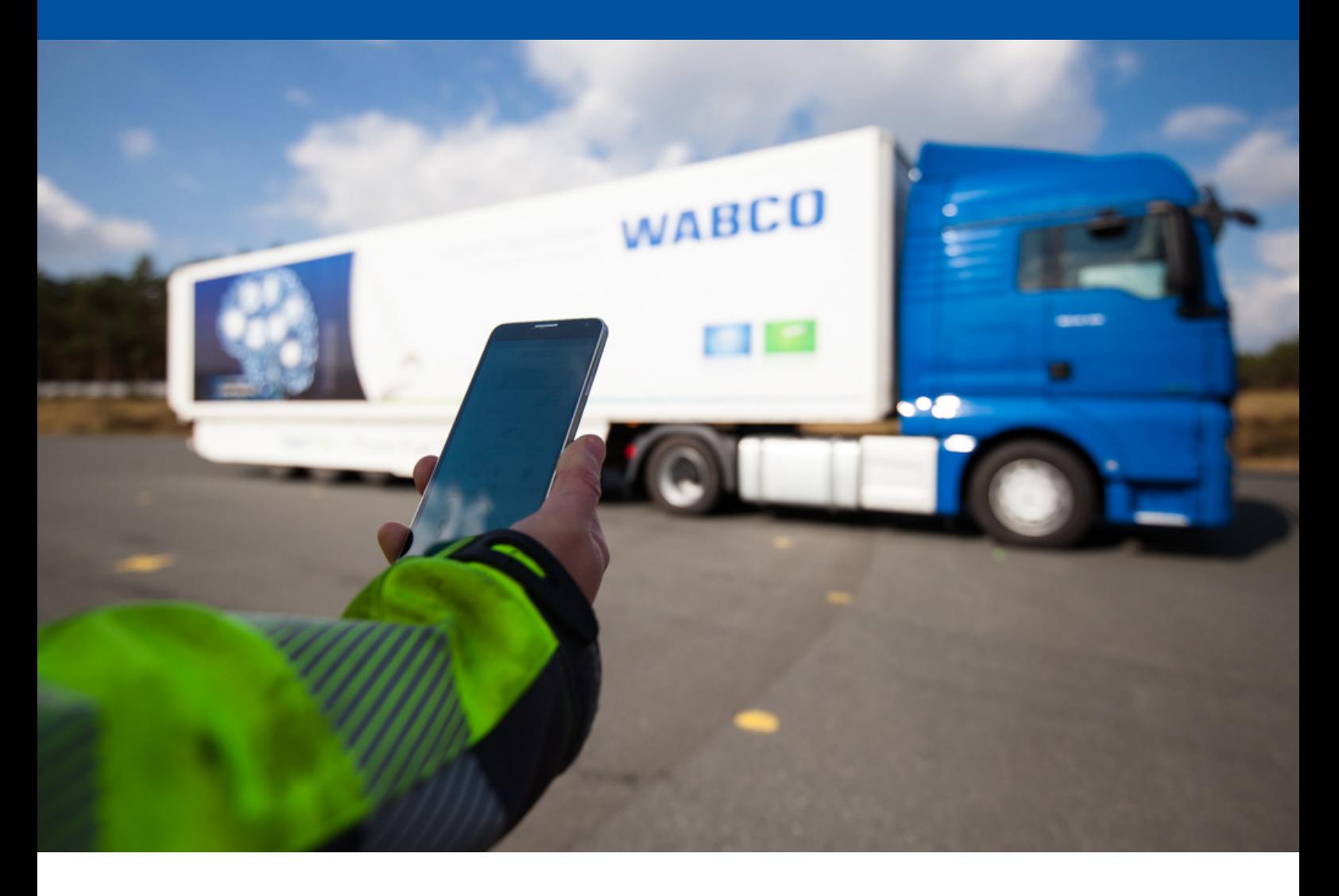

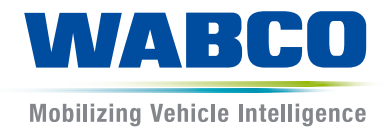

**Eredeti dokumentáció:** A német változat az eredeti dokumentáció.

**Az eredeti dokumentáció fordítása:**  Minden nem német nyelvű változat az eredeti dokumentáció fordítása.

**3. kiadás, 2. verzió (2019. 11.) Dokumentum sz.: 815 120 226 3 (hu)** Az aktuális kiadás a következő

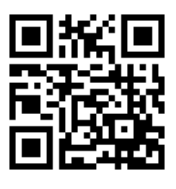

linken található: <http://www.wabco.info/i/1305>

# Tartalomjegyzék

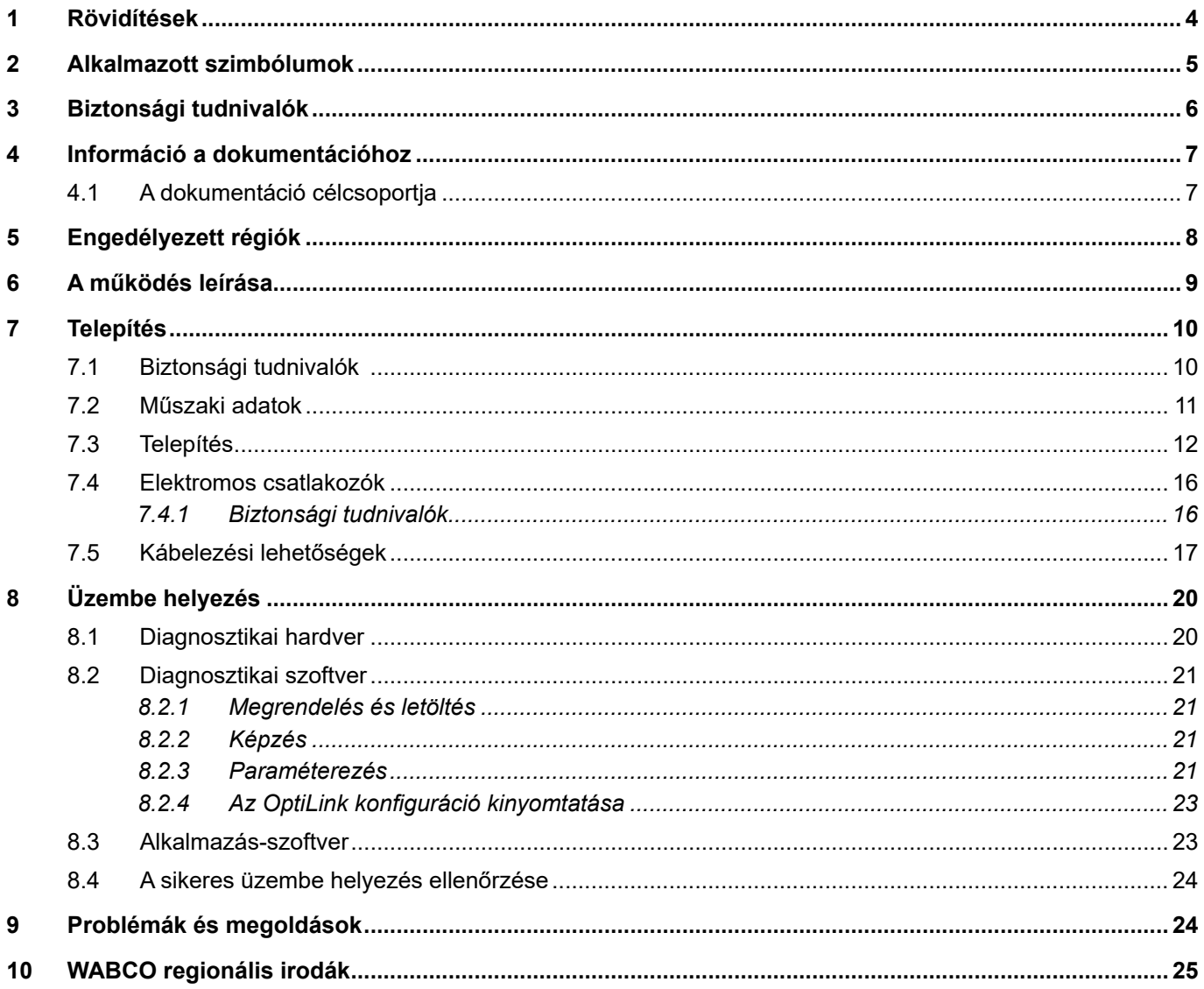

×.

# <span id="page-3-0"></span>**1 Rövidítések**

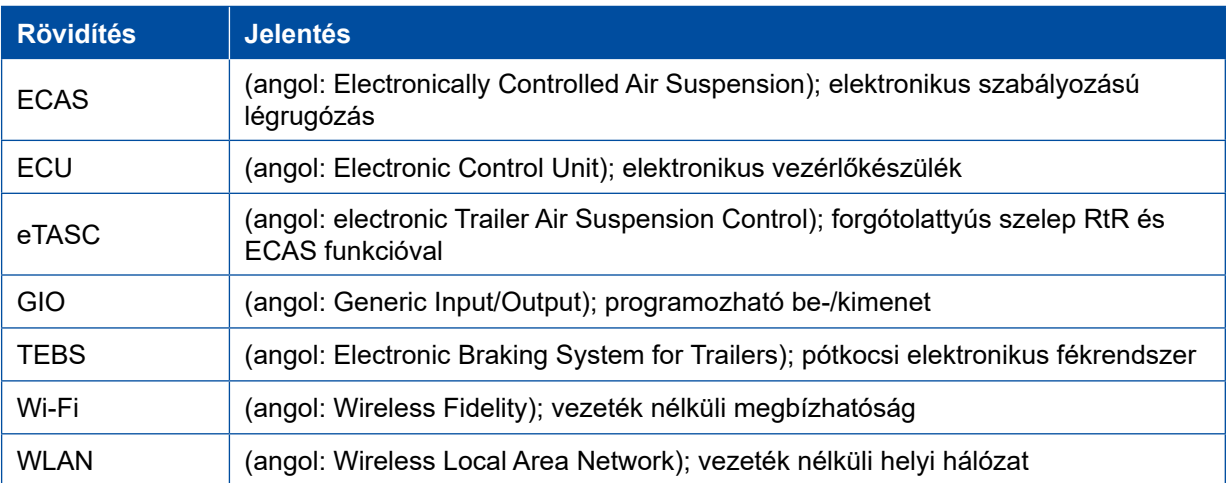

# <span id="page-4-0"></span>**2 Alkalmazott szimbólumok**

### *ÉRTESÍTÉS*

A jelzőszó olyan veszélyt jelez, amelyet ha nem kerül el, a következménye anyagi kár lehet.

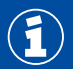

Fontos információk, értesítések és/vagy tippek

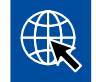

Hivatkozás internetes információkra

Leíró szöveg

- Tevékenység
- 1. 1. tevékenység (növekvő sorrendben)
- 2. 2. tevékenység (növekvő sorrendben)
	- Ö Egy tevékenység eredménye
- **Felsorolás** 
	- Felsorolás

# <span id="page-5-0"></span>**3 Biztonsági tudnivalók**

#### **Használati feltételek és védelmi intézkedések**

- Feltétlenül teljesítse a járműgyártó előírásait és utasításait.
- Tartsa be az üzem baleset-megelőzési előírásait és a regionális, valamint nemzeti előírásokat.
- Tartsa be a jelen dokumentációban szereplő összes biztonsági figyelmeztetést, értesítést és tanácsot, így elkerülheti a személyi sérüléseket és anyagi károkat.
- Tartsa be a regionális és nemzeti közúti közlekedési szabályokat.
- Amennyiben szükséges, viseljen védőfelszerelést (védőkesztyű, védőszemüveg, légzőmaszk, hallásvédő stb.).
- Csak betanított és megfelelően szakképzett személyzet végezhet munkát a járművön.
- Gondoskodjon arról, hogy a munkahely száraz és megfelelően megvilágított, valamint átszellőztetett legyen.

#### **Rendeltetésszerű tevékenységek**

- Még az elindulás előtt tegye meg a beállításokat (pl. a mobil végkészülék hangerejének a beállítását). Az OptiLink menet közben biztonsági okokból nem fogad el bizonyos vezérlési parancsokat.
- Gondoskodjon arról, hogy a mobil végkészülék menet közben rögzítve vagy biztonságosan elhelyezve legyen. Ennek során bizonyosodjon meg az alábbiakról:
	- Gondoskodjon arról, hogy a közlekedésre való rálátás ne legyen zavarva.
	- Gondoskodjon arról, hogy a kezelőelemek működése ne legyen korlátozva.
- Csak a konfigurált járműfunkciókra betanított személyeknek szabad vezérléseket végrehajtani az OptiLink alkalmazással. A szakszerűtlen kezelés miatt, többek között a jármű mozgása miatt megsérülhetnek a közelben lévő személyek vagy megrongálódhatnak a közeli tárgyak.
- Csak akkor kezelje a járműfunkciókat, ha zavartalan a rálátása a járműre és a közelben lévő emberekre, illetve tárgyakra. Győződjön meg róla, hogy a járműmozgások senkit sem veszélyeztetnek.
- Mielőtt továbbadná a mobil végkészüléket, készítse fel a személyeket a kezelésre.
- Azokon a helyeken, ahol tilos a használat, kapcsolja ki a mobil végkészüléket.

Az OptiLink segítségével azok a járműfunkciók vezérelhetők, amelyek egy hiba, vagy egy véletlenül elnézett kezelés esetén balesetekhez, vagy harmadik fél sérüléseihez vezethetnek:

- Ha megvezérli a járműfunkciókat, legyen figyelmes, és ha szükséges, tegye meg a szükséges biztonsági intézkedéseket.
- Ha bekapcsolta az OptiLink alkalmazást, soha ne hagyja felügyelet nélkül a végkészüléket.
- Ha bekapcsolta az OptiLink alkalmazást, ne tegye zsebre a mobil végkészüléket, mert így véletlenül is elindíthat járműfunkciókat. Ha nem használja, zárja be az OptiLink alkalmazást, vagy legalább térjen vissza az OptiLink alkalmazás kezelőfelületére.

#### **Rendeltetéssel ellentétes tevékenységek**

– Menet közben ne használja a mobil végkészüléket (okostelefon). Mindig teljes figyelemmel vezessen és haladjon. A telefonálás vagy az OptiLink kezelése a kormányon még kihangosítóval is eltereli a figyelmet, és balesethez vezethet.

# <span id="page-6-0"></span>**4 Információ a dokumentációhoz**

### **4.1 A dokumentáció célcsoportja**

Ez a dokumentáció járműgyártóknak és a műhely betanított és szakképzett munkatársainak készült.

# <span id="page-7-0"></span>**5 Engedélyezett régiók**

A WLAN adóállomások üzemeltetéséhez szükséges feltételeket a régiókban eltérően szabályozzák.

Adott esetben bizonyos csatornák nem használhatók, vagy alapvetően nem engedélyezett az üzemeltetés.

Kérem, tájékozódjon, hogy az üzemeltetés időpontjában engedélyezett-e a használat a mindenkori régióban, vagy kérem, forduljon közvetlenül a WABCO szerződéses partneréhez.

Azon régiók listája, ahol 2019. 09. 01-én engedélyezett az OptiLink ECU, itt található:

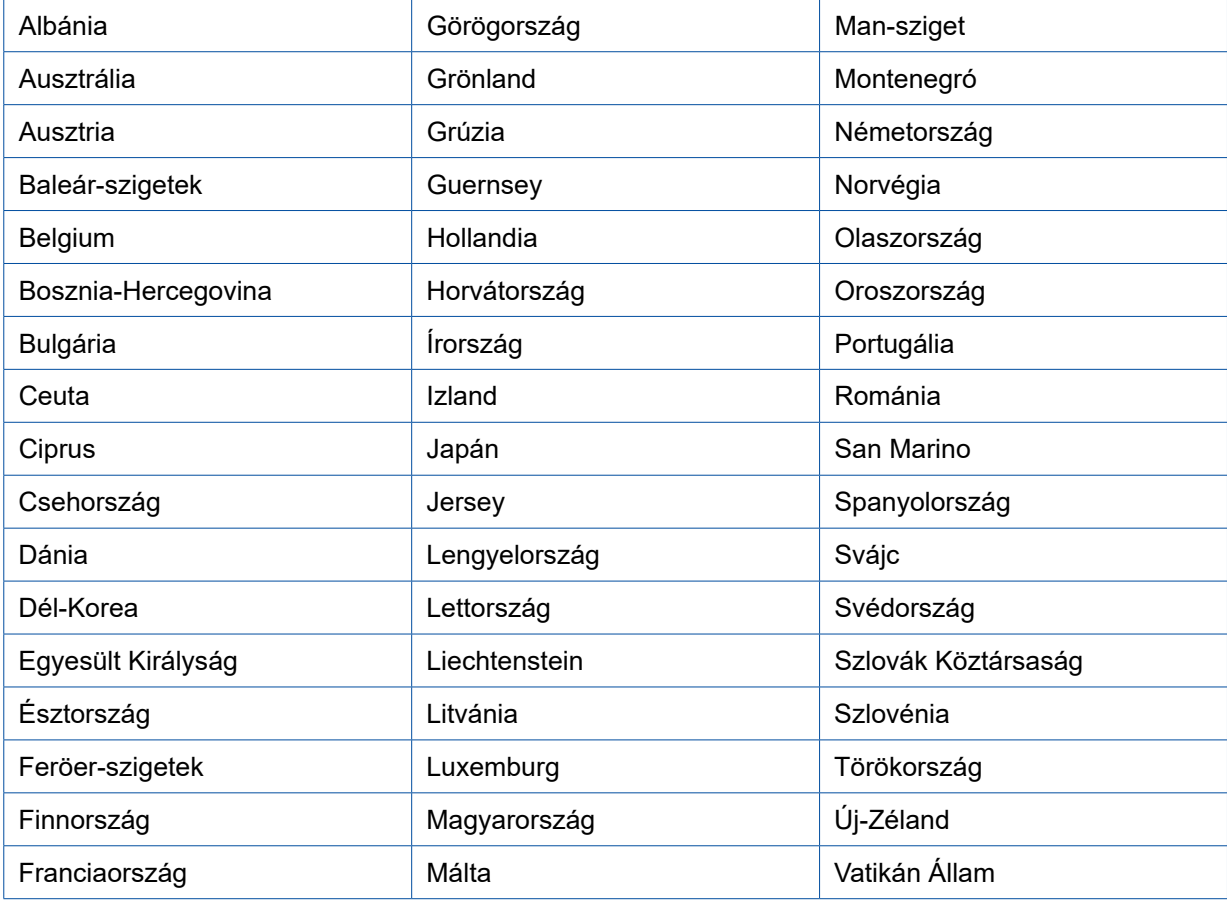

# <span id="page-8-0"></span>**6 A működés leírása**

Az OptiLink alkalmazással felügyelheti és vezérelheti a pótkocsit.

Az OptiLink ECU és a mobil végkészülék WLAN-on keresztül kommunikálnak. A pótkocsi felé menő vezérlő parancsok számára ezenkívül hitelesítésre (pairing) is szükség van. A hitelesítéssel (pairing) biztosítja, hogy a vezérlési parancsok a "saját" pótkocsi részére menjenek.

A fennálló WLAN összeköttetés esetén az OptiLink alkalmazás vezeték nélküli úton hívja le és jelzi ki az aktuális információkat. Ehhez árammal kell ellátni a pótkocsit. Ezenkívül vontató esetén be kell kapcsolni a gyújtást vagy a WABCO trailer EBS elemnek kell készenléti üzemben lenni.

A pótkocsi funkciók OptiLink alkalmazással történő megvezérlésének lehetősége alapvetően függ a pótkocsi felszereltségétől - például a karosszéria magassága csak akkor vezérelhető, ha a vontatott jármű rendelkezik az OptiLevel (ECAS vagy eTASC) felszereltséggel. Az OptiLink alkalmazás csak a vontatott járműben rendelkezésre álló funkciókat jelzi ki.

Az OptiLink alkalmazás és a vontatott jármű összeköttetési minőségét a vontatott járművön lévő OptiLink ECU és a mobil végkészüléket kezelő felhasználó közötti távolság befolyásolja.

A felhasználó és az OptiLink ECU közötti akadályok jelentősen lecsökkenthetik a lehetséges távolságot, ilyen tényezők lehetnek a vezetőfülke falai.

Ezenkívül a mobil végkészülék adó és vevő minősége is szerepet játszik.

A kapcsolat megszakadása esetén a felhasználónak közelebb kell mennie a járműhöz, hogy ismét létrejöjjön a kapcsolat.

# <span id="page-9-0"></span>**7 Telepítés**

### **7.1 Biztonsági tudnivalók**

#### **Kerülje az elektrosztatikus feltöltődéseket és az ellenőrizetlen kisüléseket (ESD)**

- Akadályozza meg, hogy a részegységek (pl. tengelyek) és a jármű alvázak (chassis) között potenciálkülönbségek keletkezzenek.
	- Győződjön meg arról is, hogy a részegységek jármű alvázzal érintkező alkatrészei között az ellenállás kisebb, mint 10 Ohm.
	- A mozgó vagy szigetelt alkatrészeket, ilyenek a tengelyek, elektromosan vezető módon kösse össze az alvázzal.
- Akadályozza meg a vontató és a pótkocsi közötti potenciálkülönbségeket.
	- Győződjön meg arról, hogy a vontató és a csatlakoztatott pótkocsi fém alkatrészei között a kábel csatlakozása nélkül is elektromosan vezető csatlakozás alakul ki a csatlakozófejen át (királycsapok, nyerges plató, csapszeges reteszek).
- Az ECU egységek alvázra rögzítésénél elektromosan vezető csavarokat használjon.
- A kábelt lehetőség szerint üreges fém elemekben vezesse végig (pl. az U-profilon belül), de az is jó megoldás, ha a fém és földelt védőburkolatok mögé kerülnek a kábelek, ezzel minimálisra csökkenthető az elektromágneses mezők hatása.
- Kerülje a műanyagok használatát, ha azon keresztül elektrosztatikus feltöltődések keletkezhetnek.
- Az elektrosztatikus lakkozásnál kösse össze az ISO 7638 csatlakozó testvezetékét (4-es pin (láb)) a lakkozó földelésével (jármű alváza).
- Válassza le amennyiben a járműben van az akkumulátort.
- A készülékek és komponensek közötti kábelcsatlakozásokat is válassza le, és gondoskodjon a csatlakozók és csatlakozóaljzatok szennyeződés és nedvesség elleni védelméről.
- A hegesztésnél a testelektródát mindig közvetlenül a hegesztési hely melletti fémfelületre csatlakoztassa, hogy megakadályozza a mágneses mező és az áram átjutását a kábelekre, részegységekre.
- Figyeljen oda a jó áramvezető képességre, ezen belül maradéktalanul távolítsa el a lakk- és rozsdamaradványokat.
- Akadályozza meg, hogy a hegesztésnél a hőhatás átterjedjen a készülékekre és kábelekre.

A pótkocsigyártók a gyártási folyamat optimalizálása során manapság gyakran előre gyártott tartómodulokat építenek a vontatott járműbe. Ezekre a kereszttartókra rögzítik a modulátort és a további lehetséges szelepeket. A tartómodulokat gyakran lakkozzák, ezért az alvázra rögzítés során az alváz és a tartómodul közti elektromos vezetőképességet újra létre kell hozni.

– Rögzítse elektromosan vezetőképesen, felületileg vezetőképes, önmetsző csavarokkal a tartómodult a jármű alvázára.

A tartómodul és az alváz közötti ellenállás legyen 10 Ohm.

# <span id="page-10-0"></span>**7.2 Műszaki adatok**

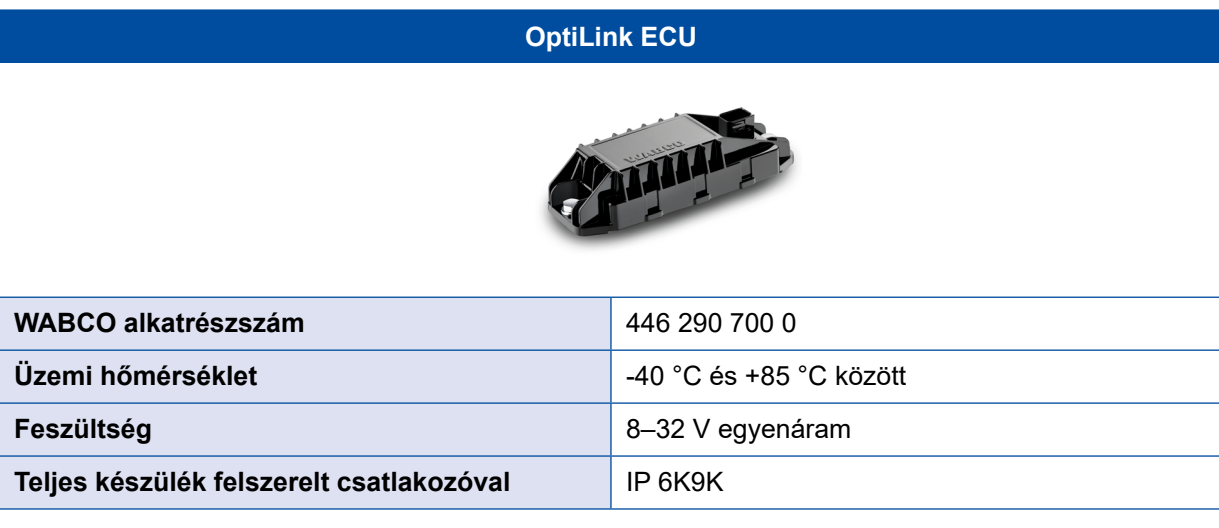

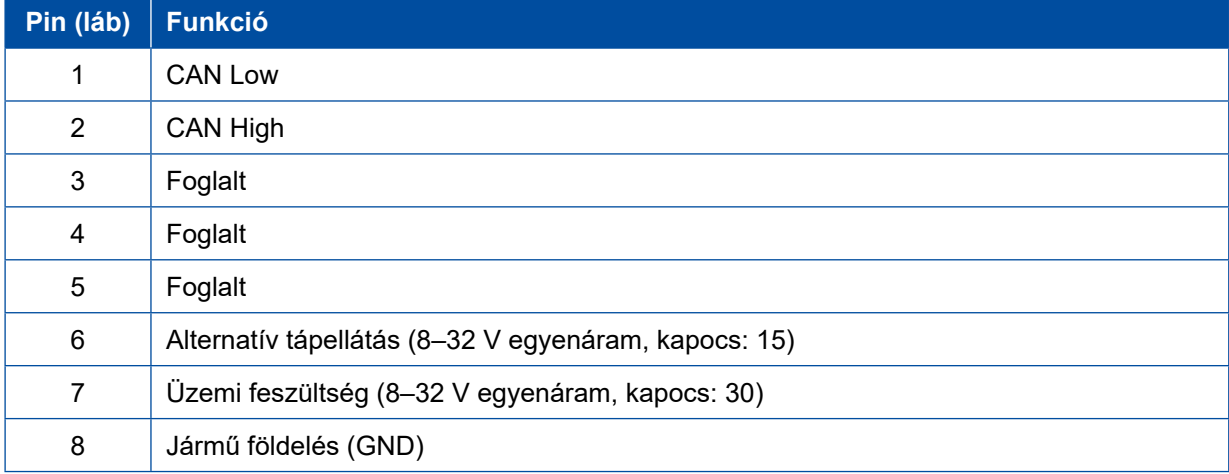

 $\mathbf{G}$ 

### <span id="page-11-0"></span>**7.3 Telepítés**

 A WABCO javasolja, hogy az OptiLink telepítésekor legalább még egy további kezelőegységet (pl. SmartBoard) beszereljen, így a rossz minőségű kapcsolat vagy a telefon elvesztése esetén továbbra is kezelni tudja a járművet.

 A TailGUARD funkció használatakor a pótkocsin kell lennie szélességjelzőnek (illetve kiegészítő lámpának), vagy a vontatónak rendelkeznie kell beszerelt Trailer Remote Control kijelző- és távirányító egységgel.

#### **Telepítési területek**

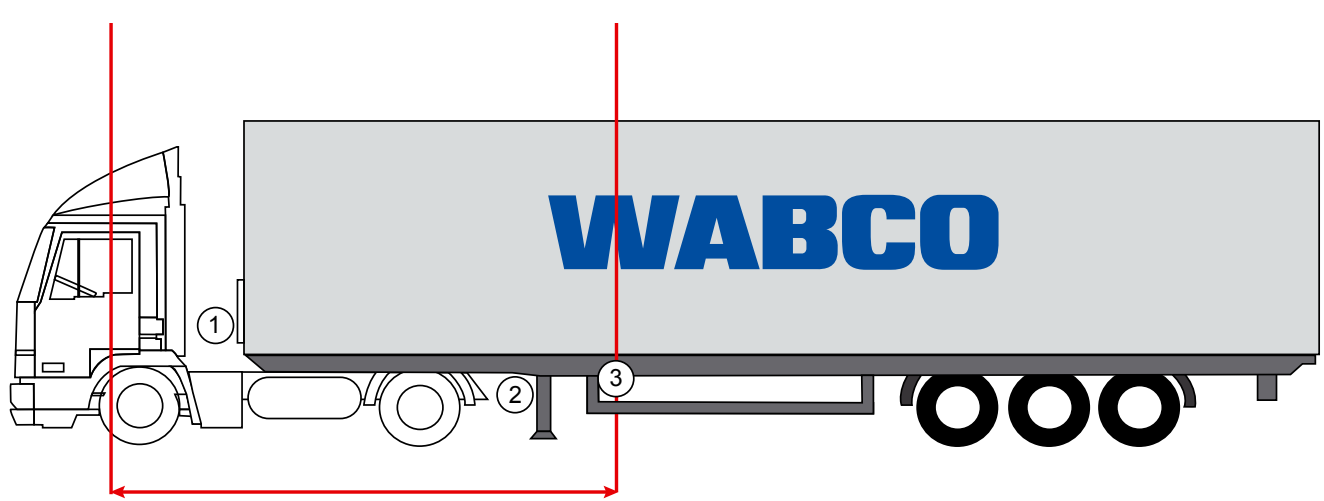

max. 6 m

Példa ábrák

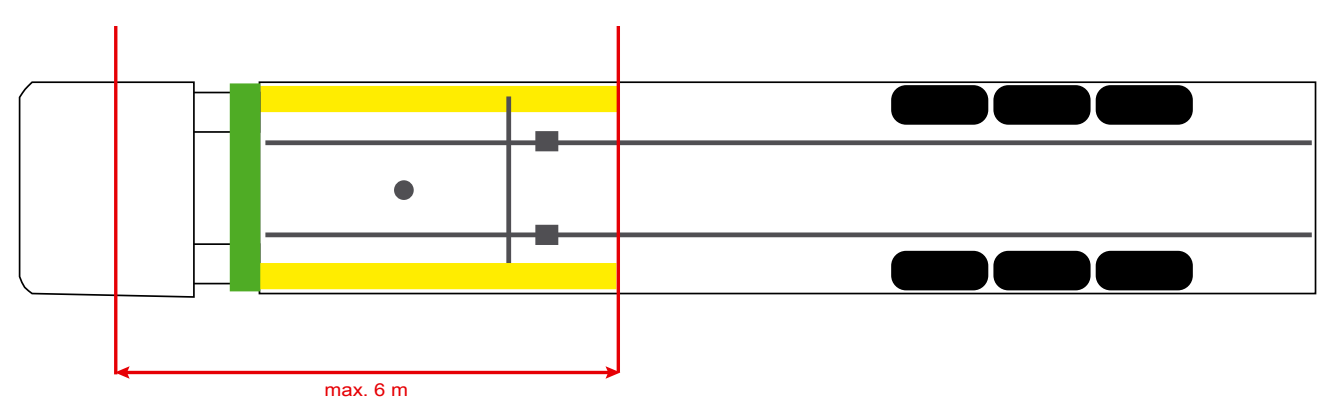

#### **Anyag**

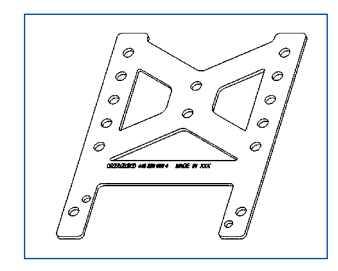

A kereszttartó mögötti jobb jelfogadáshoz használja a tartóelemet (WABCO alkatrészszám: 446 220 000 4).

A tartóelem mögötti területen lehetőleg ne legyen semmilyen fém.

Javasoljuk, hogy a felszereléshez M8x30 – M10x30 méretű csavarokat használjon, alátétekkel együtt.

#### **Telepítési tudnivaló**

A szakszerű összeszerelés érdekében használja az alábbi méretezési adatokat a három furat azonosításához:

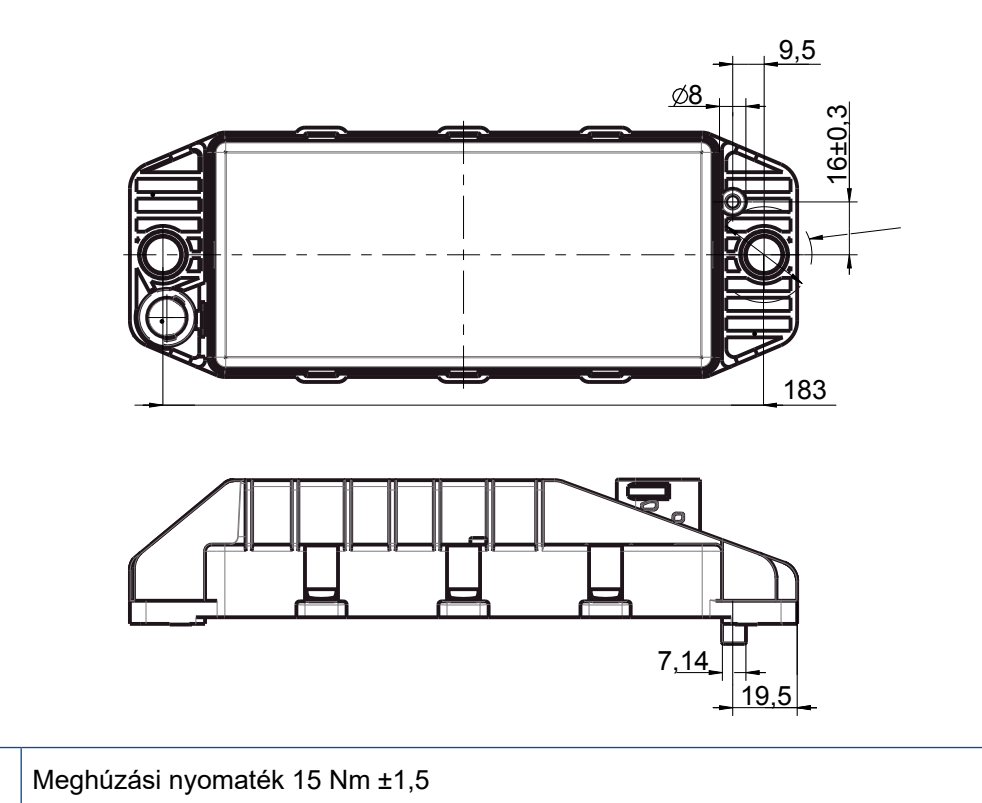

#### **Javasolt telepítési terület**

 $\mathbf \Omega$ 

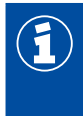

 $\bigcirc$ 

A WABCO javasolja, hogy az ECU egységet a pótkocsi elejére szerelje fel, így biztosíthatja a vezetőfülkében a lehető legjobb jelvételt.

A pótkocsi eleje (zölddel jelölt terület): jó jelfogadás a vezetőfülkében és a jármű körül, adott esetben rosszabb kapcsolódási minőség közvetlenül a pótkocsi mögött. Az ECU egységet választása szerint függőlegesen vagy vízszintesen is beszerelheti.

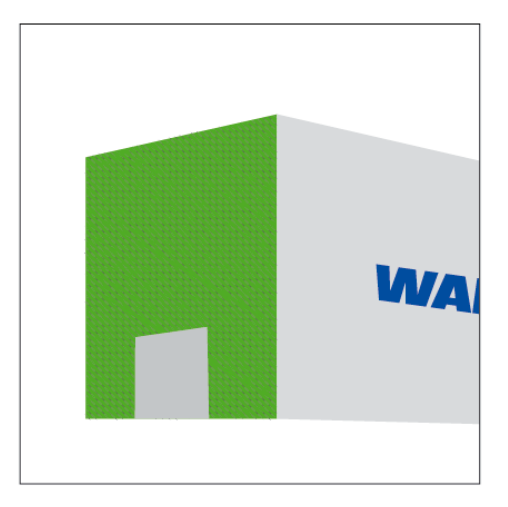

#### **Alternatív telepítési területek**

Amennyiben kialakítási okokból nem lehetséges, hogy az ECU egységet a pótkocsi elejére szerelje fel, akkor azt az ECU kereszt- vagy hossztartójára szerelheti fel.

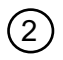

<sup>2</sup> Kereszttartó, a támasztóbakok előtt (a vezetőfülke irányában), keresztirányú beépítési helyzet, csatlakozó<br>2 a választása szerint a bal vagy jobb oldalop a választása szerint a bal vagy jobb oldalon

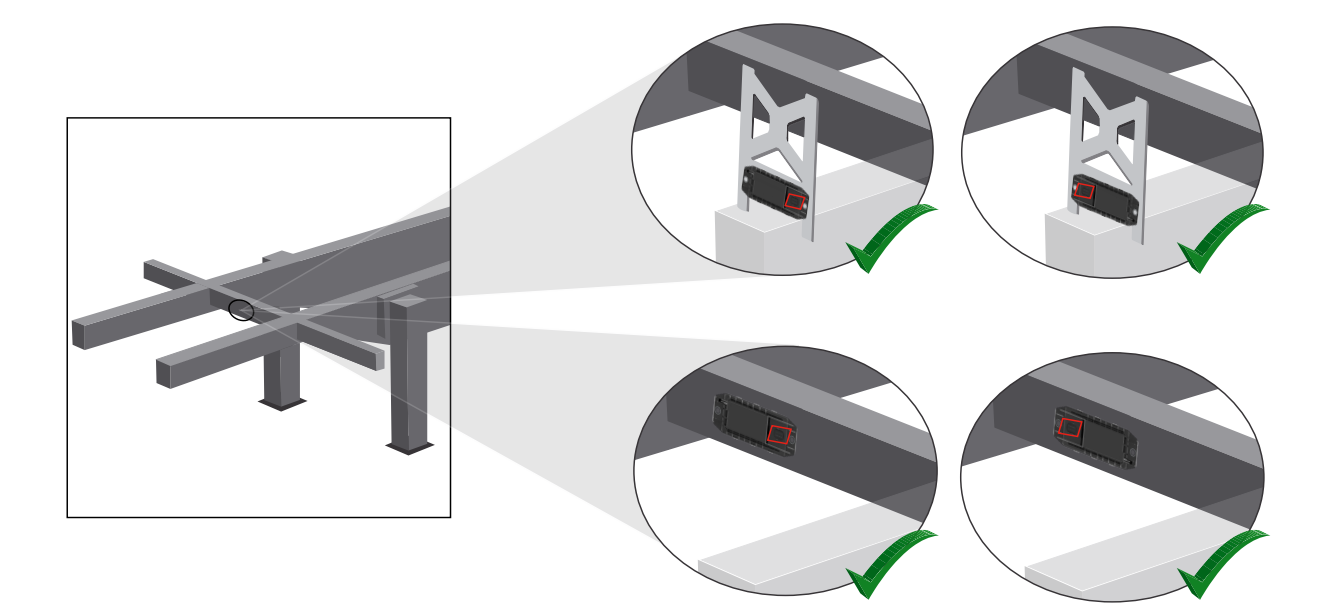

3 Hossztartó, keresztirányú beépítési helyzet, csatlakozó a menetiránynak háttal

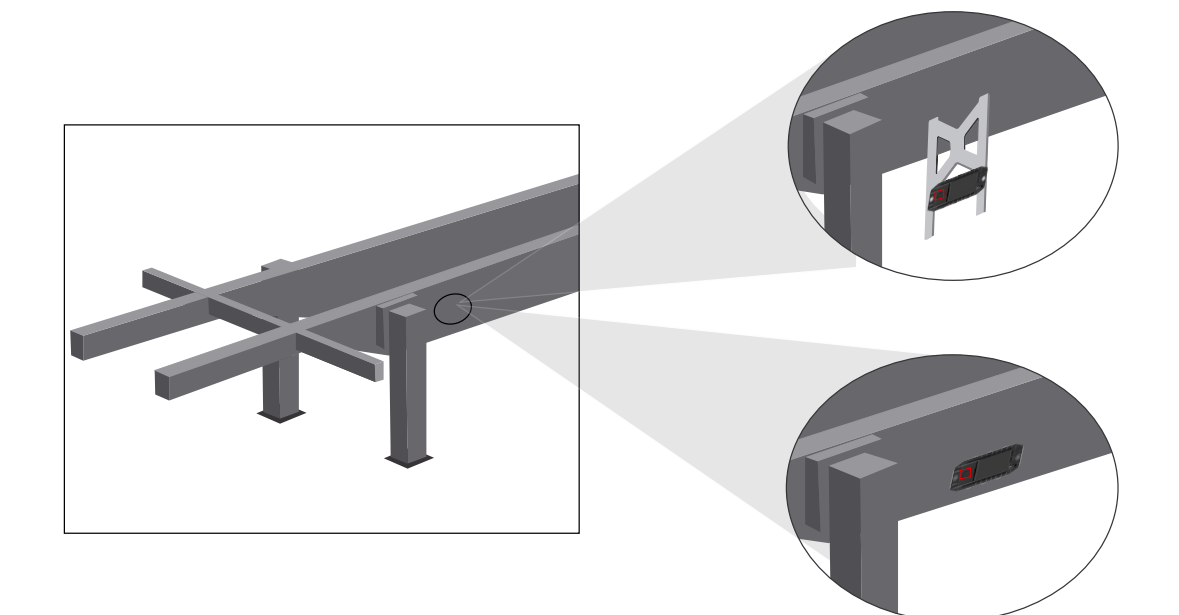

### **Telepítés**

#### **Általános optimalizáló intézkedések rossz jelfogadás esetén**

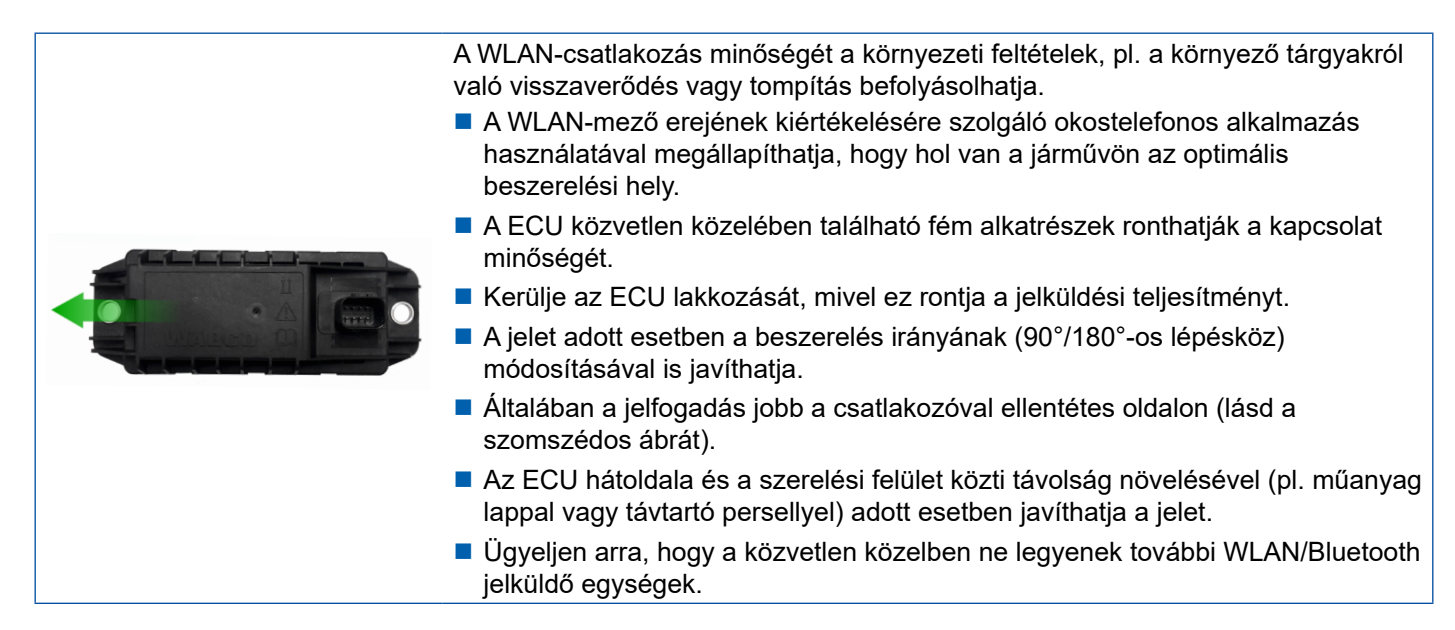

– Ellenőrizze a felszerelt OptiLink ECU egység optimális WLAN-sugárzását egy okostelefon segítségével különböző helyzetekben és távolságokban. Ehhez telepítsen okostelefonjára egy megfelelő alkalmazást, például a Wi‑Fi‑Analyzer nevűt.

Hővédő üvegezésű járművek esetén alapvetően számolni kell azzal, hogy rosszabb az OptiLink ECU egységgel való kapcsolat minősége.

### <span id="page-15-0"></span>**Telepítés Telepítés**

### **7.4 Elektromos csatlakozók**

#### **7.4.1 Biztonsági tudnivalók**

- Alapvetően a nyílt végű kábeleket a vezetőfülkében kell csatlakoztatni, hogy a víz ne folyhasson be. Ha ez nem lehetséges, akkor használjon megfelelő kábelösszekötő dobozt.
- Úgy tervezze meg a beépítés helyét, hogy ne törjön meg a kábel.
- A kábelt és a csatlakozót úgy rögzítse, hogy húzó és nyíró erők ne hassanak a csatlakozókra.
- Lehetőleg ne vezesse át a kábelt az éles peremeken, vagy ne legyen a közelben agresszív közeg (pl. savak).
- Úgy vezesse a kábelt a csatlakozókhoz, hogy a víz ne tudjon befolyni a csatlakozóba.
- Úgy rögzítse a kábelkötegelőt, hogy a kábel ne sérüljön meg.
- Ha szerszámokat használ, tartsa be a kábelkötegelő gyártójának az adatait.
- Hosszú kábelek fektetésekor alakítson ki egy hurkot.
- Soha ne nyissa meg az ECU egységet önhatalmúan.
- Soha ne érintse meg az érintkezőcsapokat.

# <span id="page-16-0"></span>**Telepítés**

### **7.5 Kábelezési lehetőségek**

**1. lehetőség: Csatlakoztatás a TEBS E modulátorra GIO5-ön keresztül**

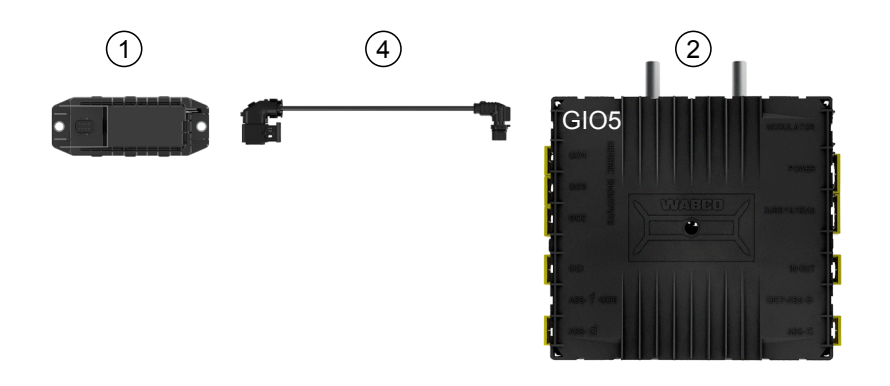

**2. lehetőség: Csatlakoztatás a TEBS E modulátorra az ALRENDSZEREKEN keresztül**

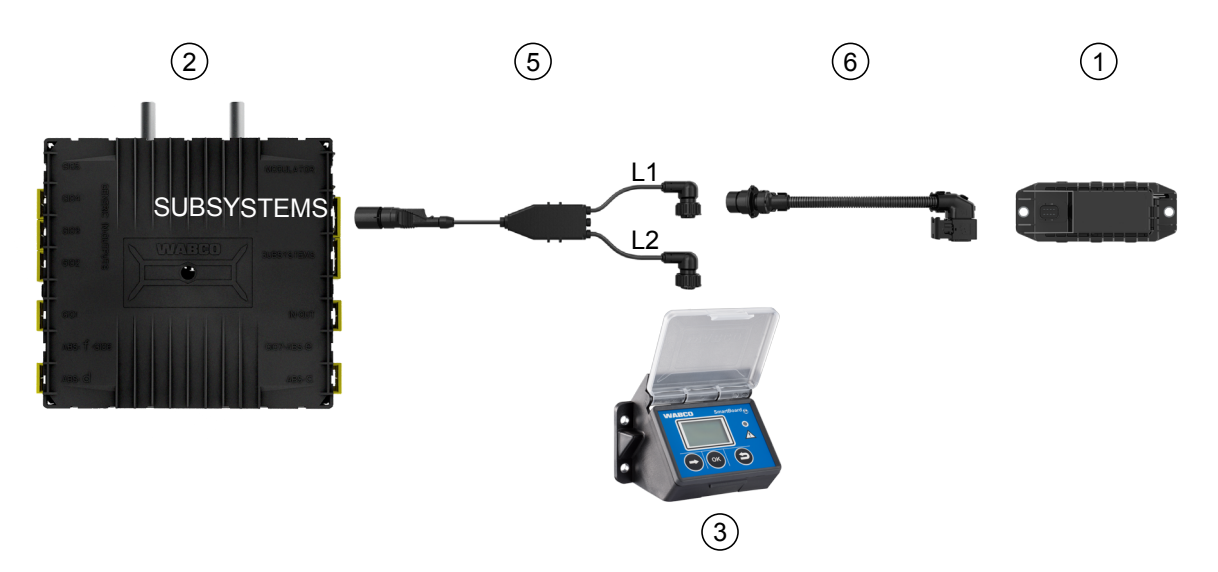

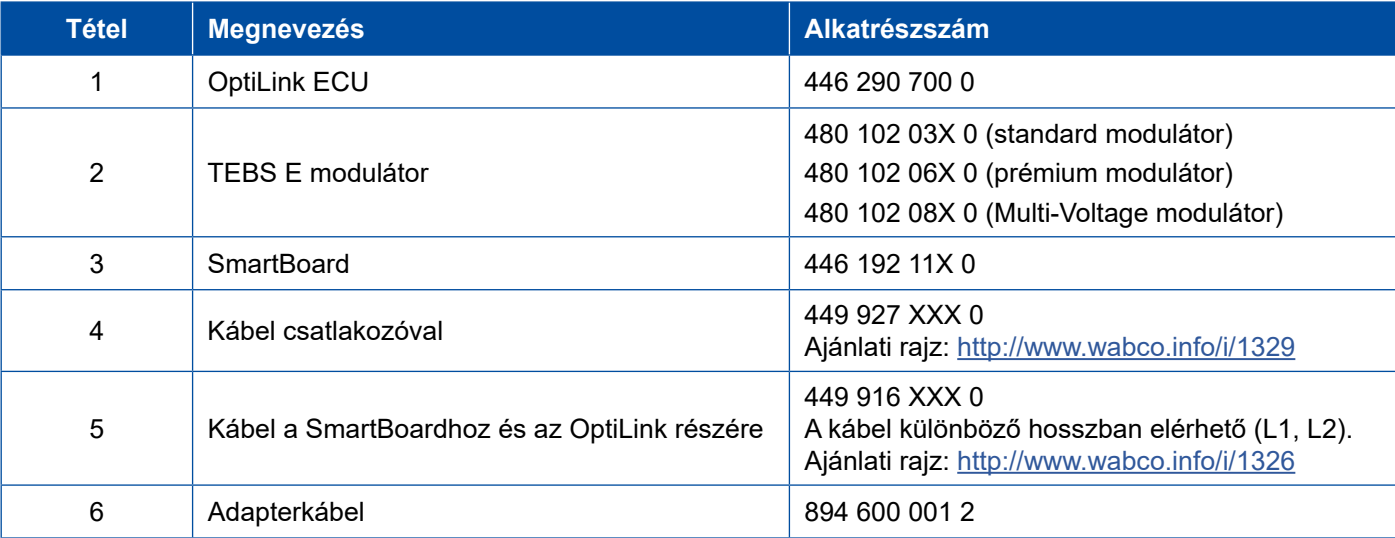

**3. lehetőség: Csatlakoztatás a TEBS E modulátorra az ALRENDSZEREKEN keresztül**

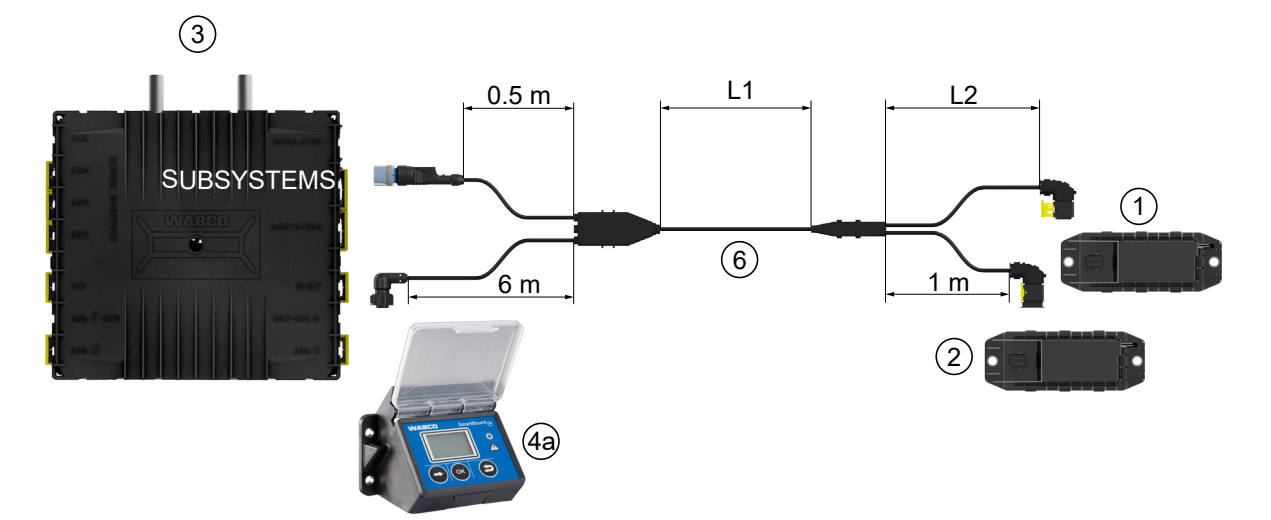

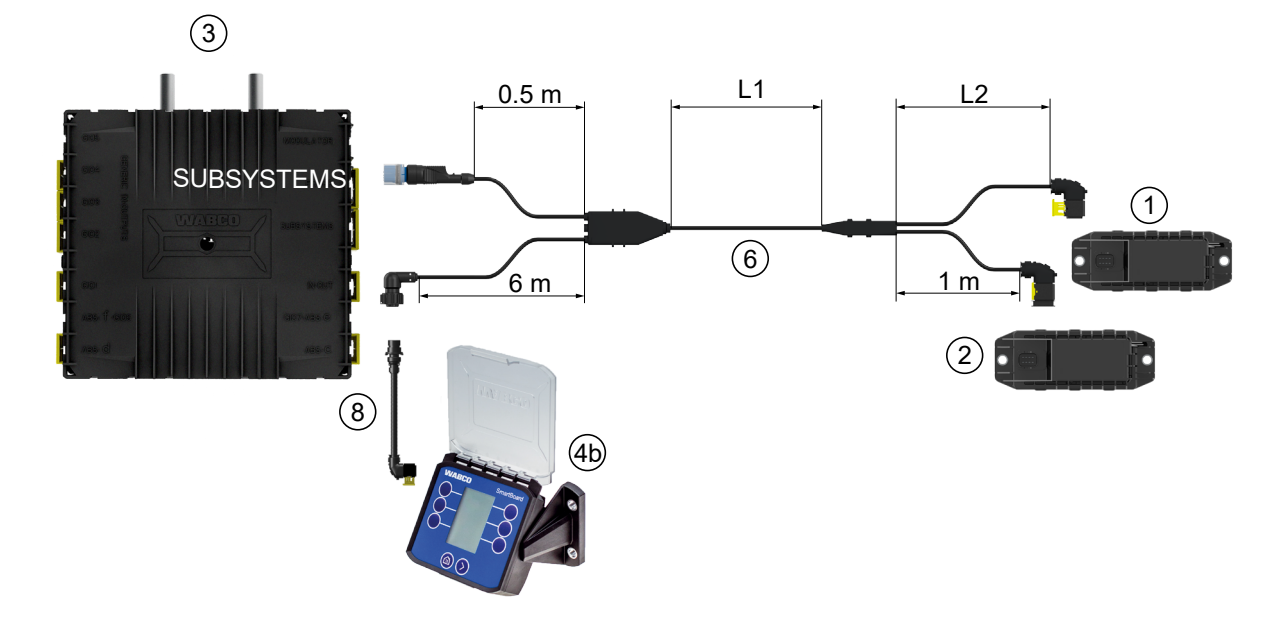

**4. lehetőség: Csatlakoztatás a TEBS E modulátorra az ALRENDSZEREKEN keresztül**

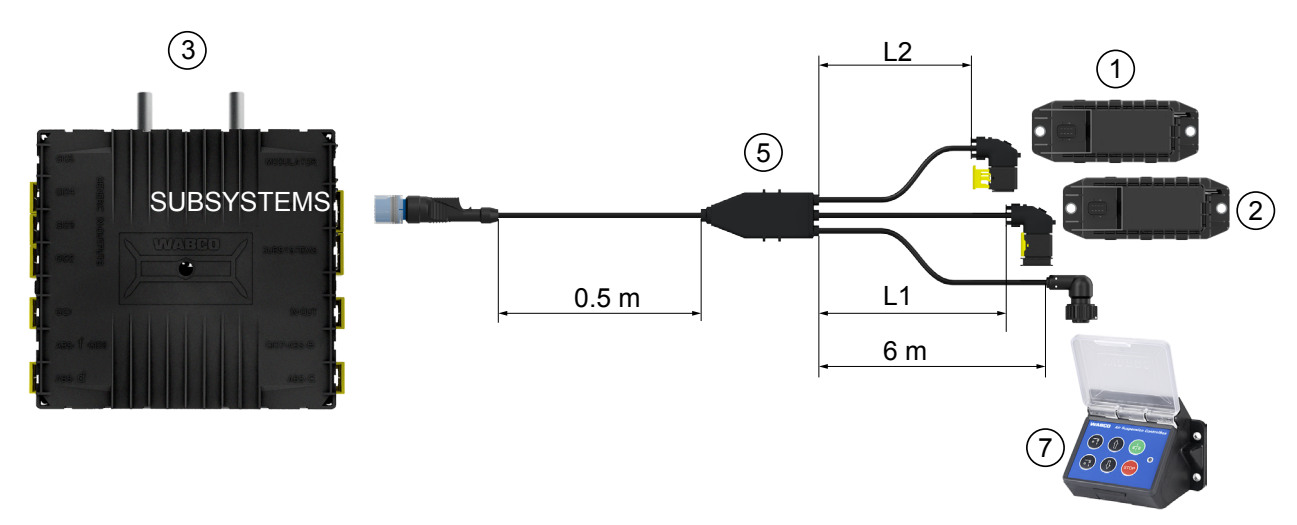

# **Telepítés**

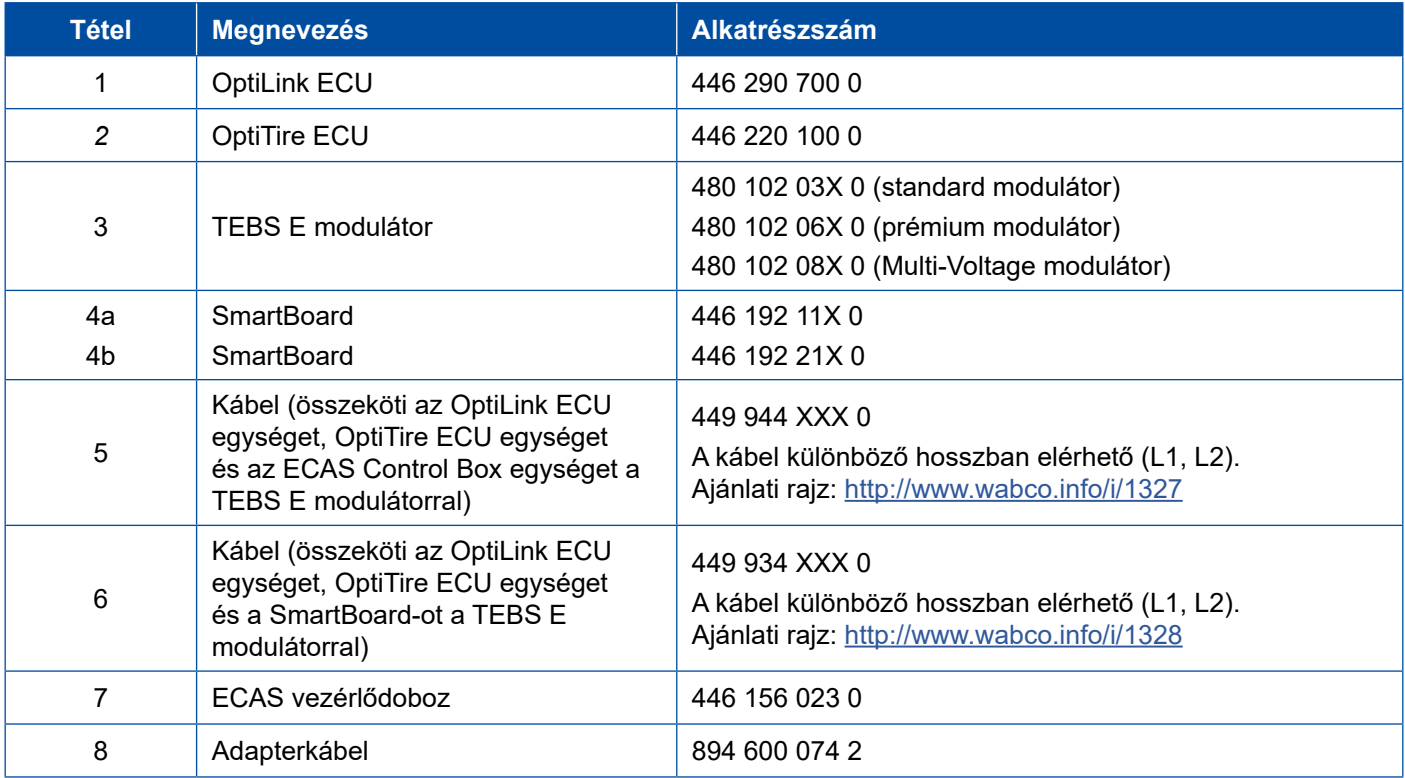

×.

# <span id="page-19-0"></span>**8 Üzembe helyezés**

### **8.1 Diagnosztikai hardver**

A diagnosztikához az alábbi diagnosztikai hardverre van szüksége:

#### **1. opció – ISO 11992 (CAN 24 V) szerinti diagnosztika; az ISO 7638 7 pólusú CAN csatlakozóval**

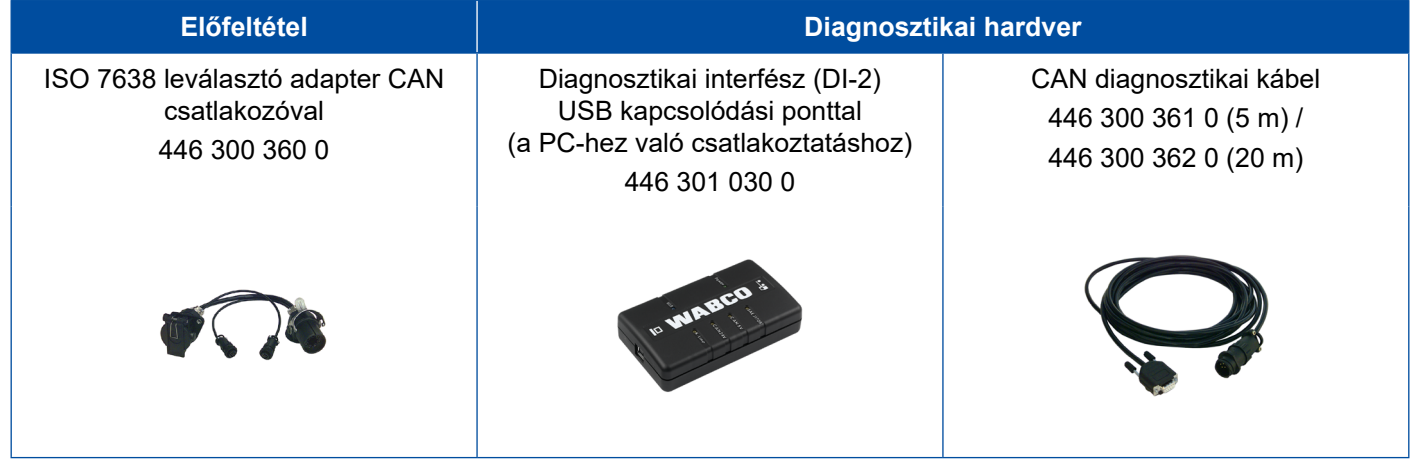

#### **2. opció – ISO 11898 (CAN 5 V) szerinti diagnosztika; a külső diagnosztikai csatlakozón keresztül**

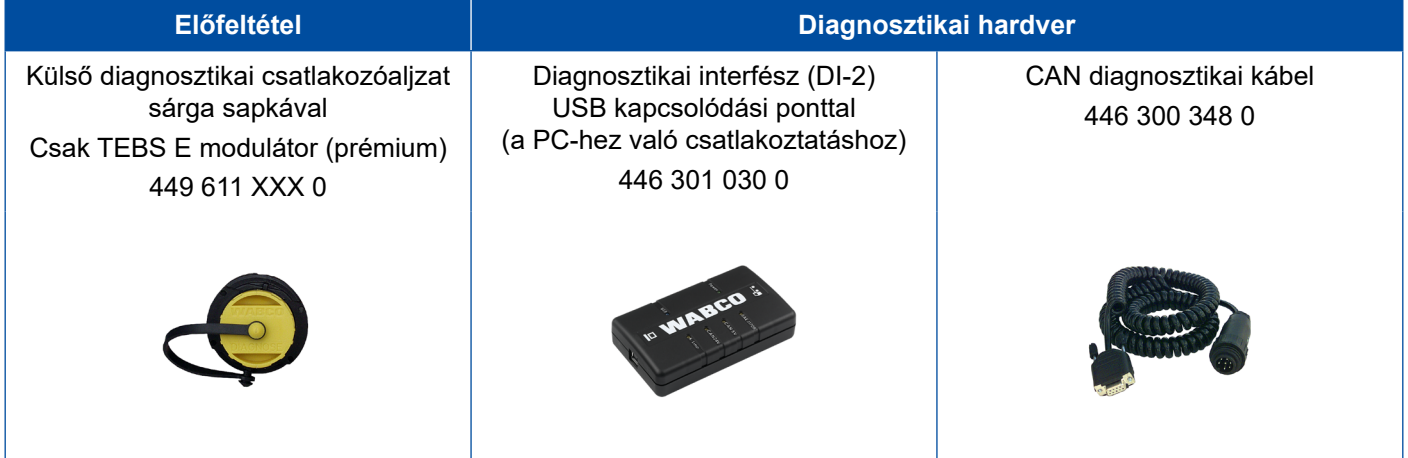

– Csatlakoztassa a diagnosztikai interfészt a jármű központi diagnosztikai csatlakozójához és a diagnosztikai PC-hez.

## <span id="page-20-0"></span>**Üzembe helyezés**

### **8.2 Diagnosztikai szoftver**

#### **8.2.1 Megrendelés és letöltés**

A pótkocsi EBS E diagnosztikai szoftver legyen legalább 5.10 verziójú.

#### **Belépés a myWABCO oldalon**

– Az interneten nyissa meg a myWABCO weboldalt: <http://www.wabco.info/i/1367>

A bejelentkezéshez az *Útmutató "Lépésről Lépésre"* gombbal kérhet segítséget.

- Ha már igénybe vesz diagnosztikai szoftver előfizetést, a kívánt szoftvert a *Diagnosztikai szoftver letöltése* linkről töltheti le.
- Ha még nem rendelkezik diagnosztikai szoftver előfizetéssel, kattintson a *Diagnosztikai szoftver megrendelése* linkre.

Kérdés esetén kérjük, forduljon WABCO partneréhez.

– Telepítse a TEBS E diagnosztikai szoftvert egy számítógépre.

#### **8.2.2 Képzés**

A diagnosztika bizonyos funkciókat támogat. Ezeket a funkciókat egy PIN-kóddal engedélyezheti. A PIN-kódot a TEBS E képzés sikeres teljesítése után kapja meg.

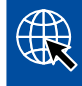

#### **TEBS E képzés**

További információkért látogasson el honlapunkra:<http://www.wabco.info/i/1368> Kérdés esetén kérjük, forduljon WABCO partneréhez.

#### **8.2.3 Paraméterezés**

- 1. Indítsa el a TEBS E diagnosztikai szoftvert.
- 2. Telepítse az EBS egységhez és az elektronikus bővítőmodulhoz az aktuális firmware-t. [Lásd "8.3 Alkalmazás-szoftver" fejezet, 23.](#page-22-1) oldal.
- 3. Kattintson a *Rendszer* => *Paraméter* lehetőségre.

A funkció aktiválását és beállítását az alábbi regiszteren keresztül végezze: *(4) Szabványos funkciók:*

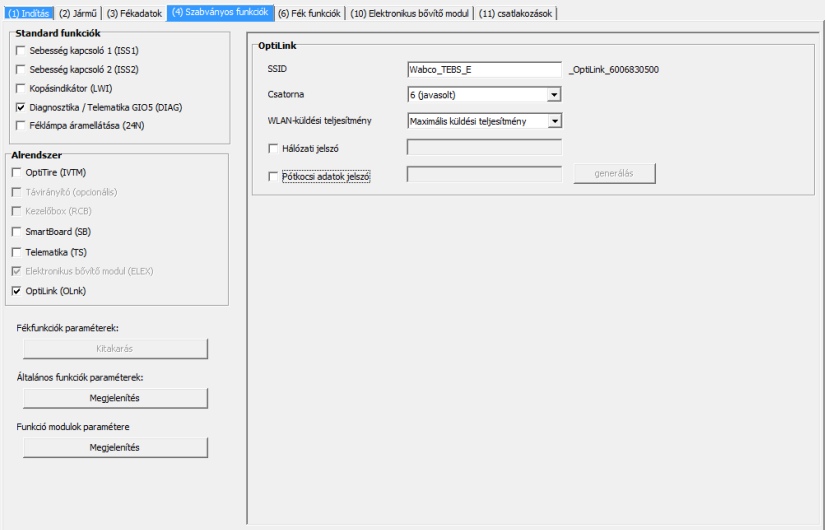

*Alrendszer:* Győződjön meg arról, hogy az *OptiLink (OLnk)* be van pipálva*.*

*SSID*: Itt adhatja meg azon haszongépjármű megnevezését, amelybe az OptiLink be van építve. Miután a rendszer felismerte az OptiLink ECU-t, a keresőmező mögött megjelenik a modulátor sorozatszáma.

*WLAN-küldési teljesítmény:* Itt választhat a maximális és a csökkentett küldési teljesítmény között.

Csökkentett WLAN küldési teljesítmény esetén korlátozott lehet a fogadás a vezetőfülkében. A vonatkozó törvények értelmében egyes országokban a WLAN küldési teljesítményt csökkenteni kell. Kérjük, az üzembe helyezés előtt tájékozódjon az OptiLink használatára vonatkozó törvényekről, és ezeknek megfelelően állítsa be azt.

A zavarok lehető legnagyobb mértékben való elkerülése érdekében használjon egy javasolt csatornát.

*Hálózati jelszó:* Az 5.5-ös TEBS E diagnosztikai szoftververziótól kezdve egy generikus jelszó kerül kiadásra: 12345678

Ajánlott módosítani a jelszót.

A hálózati jelszót kizárólag megbízható személyekkel ossza meg, és ügyeljen arra, hogy harmadik fél ne férhessen hozzá.

*Pótkocsi adatok jelszó*: Adjon meg itt egy jelszót, vagy generáljon egyet a *generálás* gomb megnyomásával. Itt megadhat egy jelszót, amellyel korlátozza a pótkocsi EBS-ből származó adatokhoz való hozzáférést.

Legalább 8 karakterből álló, betűket és számokat egyaránt tartalmazó jelszót használjon. Javasoljuk, hogy minden egyes járműhöz generáljon saját jelszót.

A TEBS E diagnosztikai szoftverben elvégzett beállításokat a TEBS E modulátor menti el.

### <span id="page-22-0"></span>**8.2.4 Az OptiLink konfiguráció kinyomtatása**

– Kattintson a *Diagnosztika* => *Nyomtatás* => *OptiLink beállítások nyomtatása* lehetőségre.

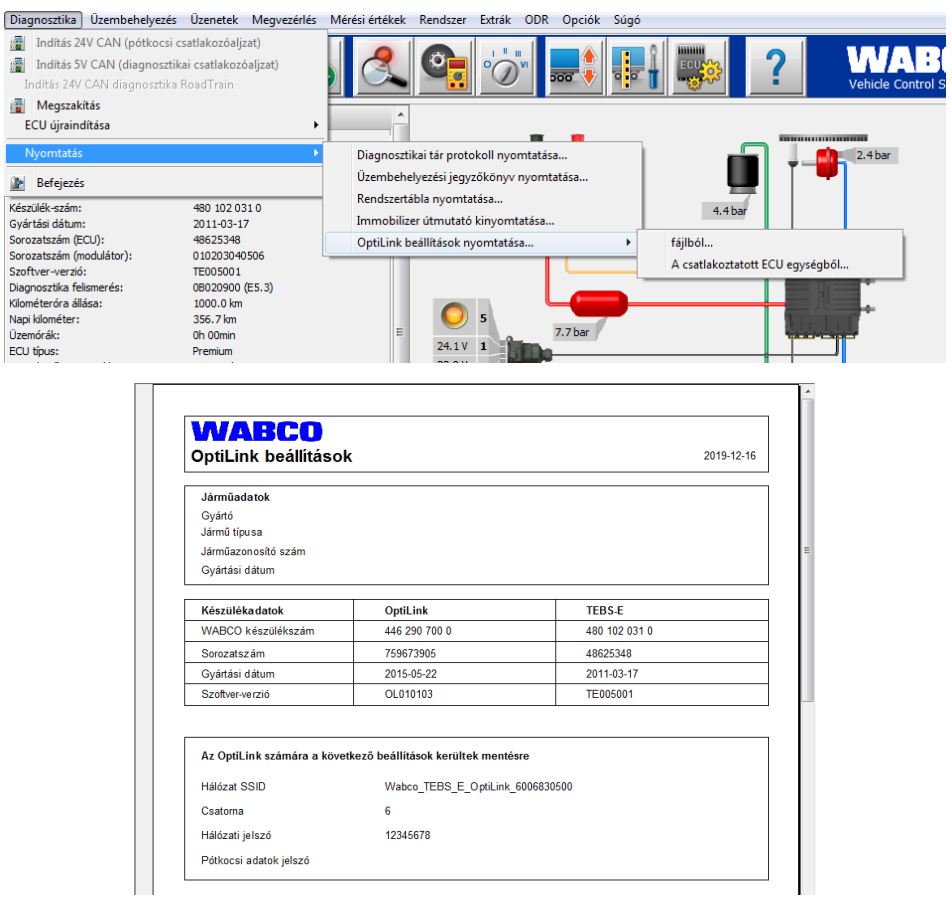

### **8.3 Alkalmazás-szoftver**

<span id="page-22-1"></span>\$ Az okostelefonra optimalizált megfelelő alkalmazást (app-ot) a Google Play Store vagy az App Store (Apple) áruházból szerezheti meg.

Alkalmazás szoftver: legalább 1.02 verzió

Pótkocsi EBS szoftver: TE005106-tól

Elektronikus bővítőmodul szoftver: EX010409

A szükséges fájlok mellékelve vannak az aktuális diagnosztikához.

 $\mathbf{H}$ 

### <span id="page-23-0"></span>**8.4 A sikeres üzembe helyezés ellenőrzése**

#### **Feltételek**

- Mobil végkészülék (okostelefon):
	- Operációs rendszer: 4.1 (Jelly Bean) verziójú Android OS
	- Operációs rendszer: 11 verziójú iOS
- Ne legyen aktív diagnosztikai kapcsolat a trailer EBS-sel
- 4 – Az alábbi linkről töltse le az alkalmazás (OptiLink felhasználói kézikönyv) leírását, és gondosan olvassa el: <http://www.wabco.info/i/1466>
	- Az alkalmazást töltse le a Google Play Store vagy az App Store (Apple) áruházból.
- 1. Telepítse az alkalmazást.
- 2. Kapcsolja be a gyújtást.
- 3. Indítsa el mobileszközén az alkalmazást.
- 4. Az OptiLink felhasználói kézikönyvben leírt módon csatlakoztassa az alkalmazást a járműhöz.
- 5. Amint az alkalmazás jelenti, hogy sikeresen kapcsolódott a járműhöz, az alkalmazással vezérelheti a pótkocsi működését.

# **9 Problémák és megoldások**

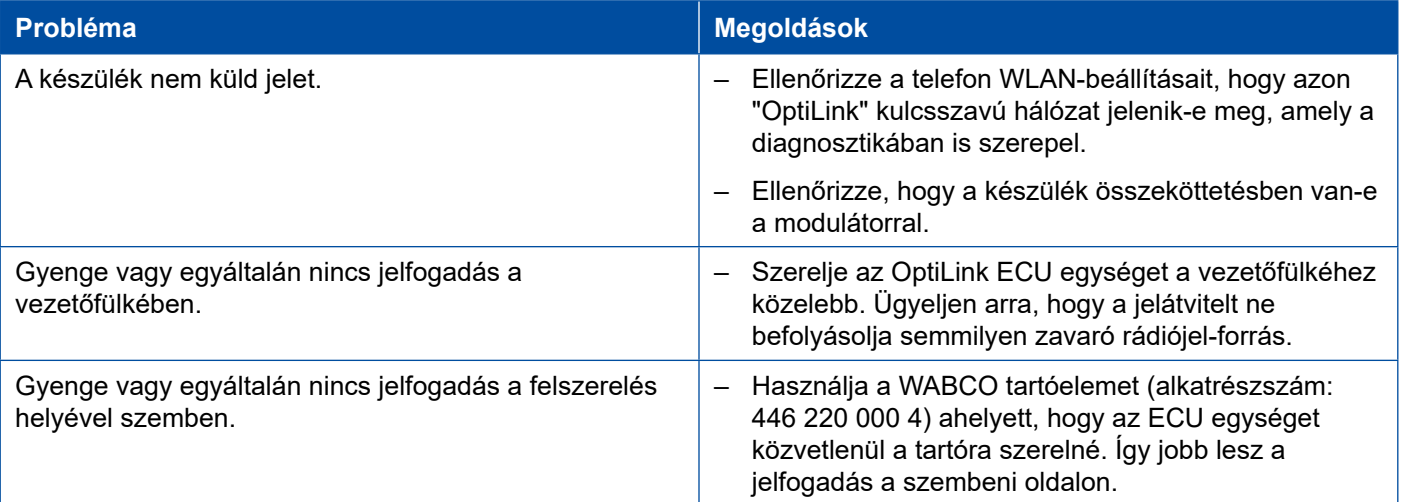

# <span id="page-24-0"></span>**WABCO regionális irodák**

# **10 WABCO regionális irodák**

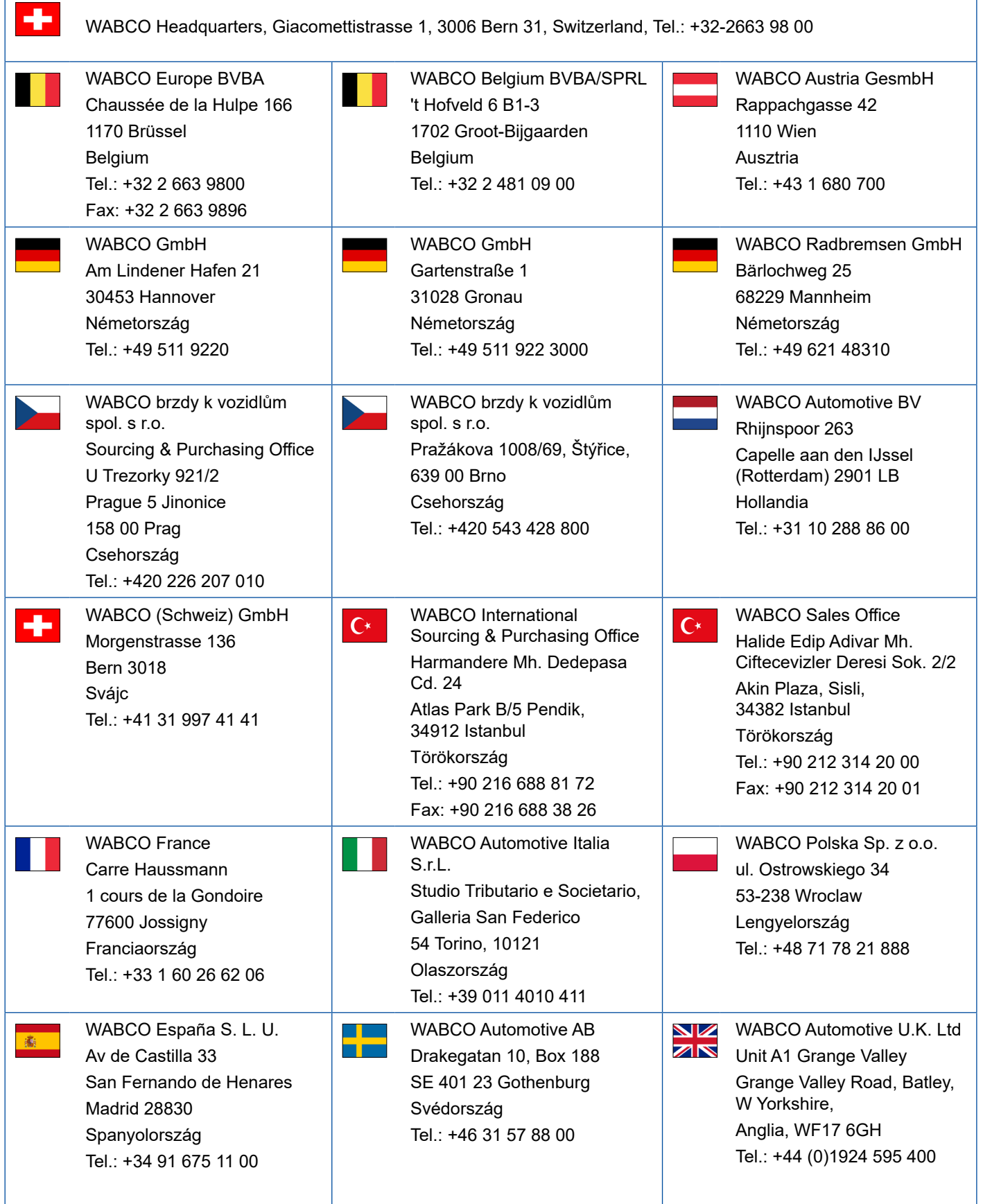

# **WABCO regionális irodák**

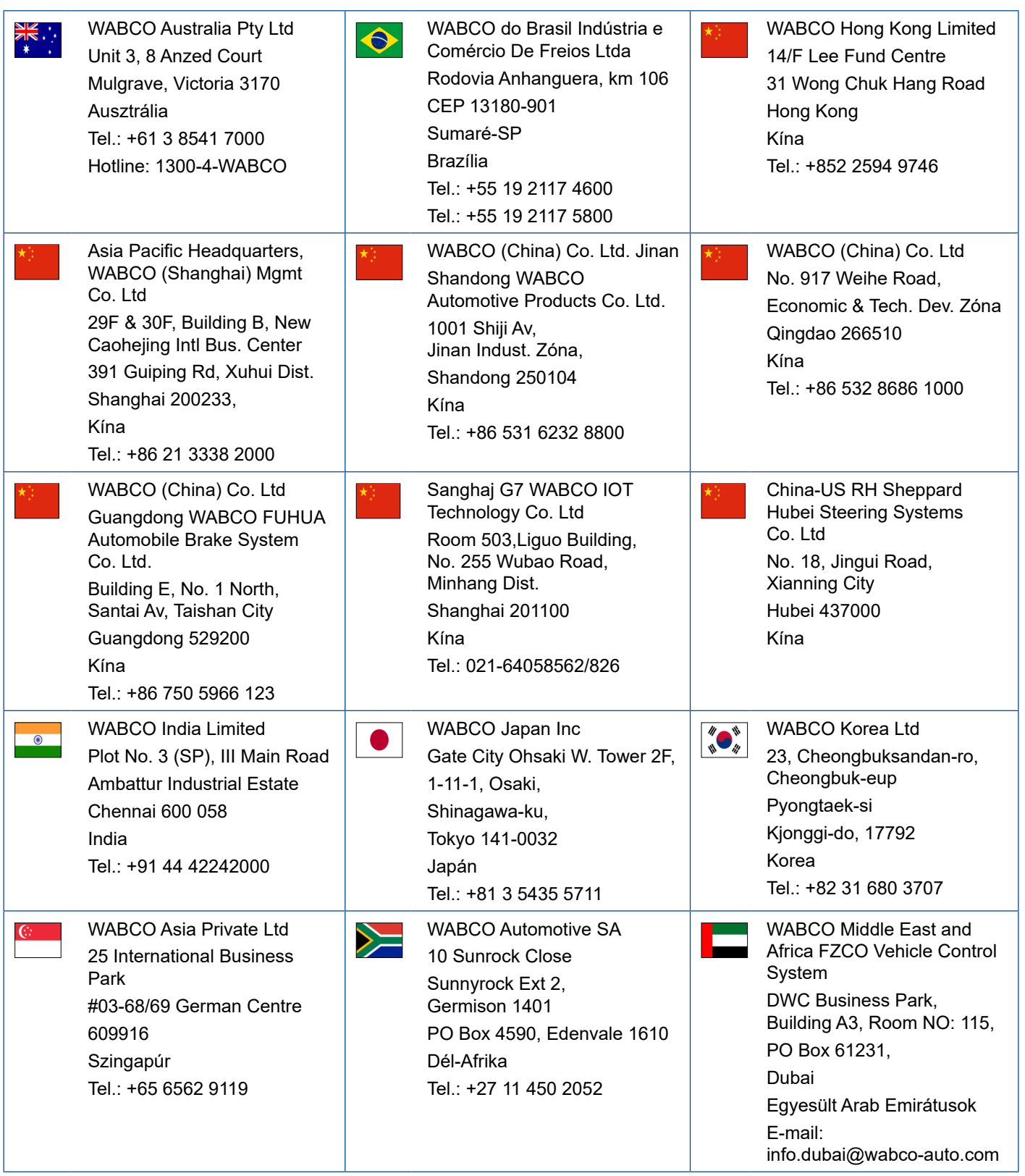

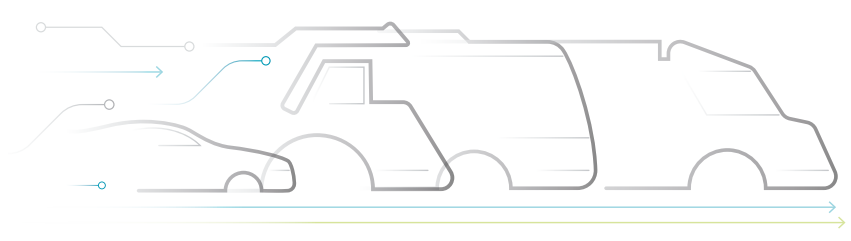

**DNOMOUS** 

#### **A WABCO bemutatása**

A WABCO (NYSE: WBC) a fékerőszabályozó rendszerek és a haszongépjárművek biztonságtechnikai, hatékonyságnövelési és hálózatba kapcsolási egyéb korszerű technológiáinak világszerte vezető beszállítója. A közel 150 évvel ezelőtt Westinghouse Air Brake Company néven alapított vállalat utódaként a WABCO a "Mobilizing Vehicle Intelligence" mottójához hűen erőteljesen hozzájárul a haszongépjármű ipar egyre növekvő mértékben autonóm, hálózatba kapcsolt és elektromos jövőjéhez. A WABCO folyamatosan jövőbe mutató újítások fejlesztésével tör előre azzal a céllal, hogy az autonóm mobilitás terén fontos technológiai mérföldköveket helyezzen, és hasznosítja átfogó tapasztalatait a komplex vezérlési és hibamentes rendszerek integrálása

érdekében, melyek segítségével a járművek dinamikája használatuk minden pillanatában - legyen az autópályán, a városban vagy a telephelyen - hatékonyan és biztonságosan irányítható. A vezető tehergépkocsi, busz és pótkocsi gyártók világszerte megbíznak a WABCO csúcstechnológiáiban. A balesetmentes közlekedés és a környezetbarát szállítási megoldások elgondolásától vezérelve a WABCO ezen túlmenően vezető szerepet tölt be a hatékonyságnövelő haszongépjármű flották korszerű flottakezelő rendszereinek fejlesztésében. A WABCO 2018-ban 3,8 milliárd dolláros éves forgalmat ért el. A vállalat 40 országban több mint 16 000 dolgozót foglalkoztat. További információk a **www.wabco-auto.com** oldalon találhatók.

@ 2019 WABCO Europe BVBA - All rights reserved - 815 120 226 3 / 2019. 11. © 2019 WABCO Europe BVBA – All rights reserved – 815 120 226 3 / 2019. 11.

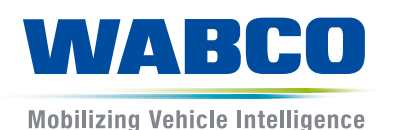